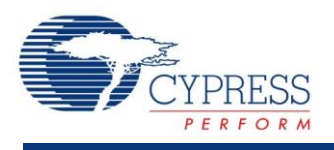

# **ADC Successive Approximation Register (ADC\_SAR) 3.0**

# **Features**

- Supports PSoC 5LP family of devices
- 12-bit resolution at up to 1 msps maximum
- Four power modes
- Selectable resolution and sample rate
- Single-ended or differential input

# **General Description**

The ADC Successive Approximation Register (ADC\_SAR) component provides medium-speed (maximum 1-msps sampling), medium-resolution (12 bits maximum), analog-to-digital conversion.

## **When to Use an ADC\_SAR**

Typical applications for the ADC\_SAR component include:

- LED lighting control
- Motor control
- Magnetic card reader
- High-speed data collection
- Power meter
- Pulse oximeter

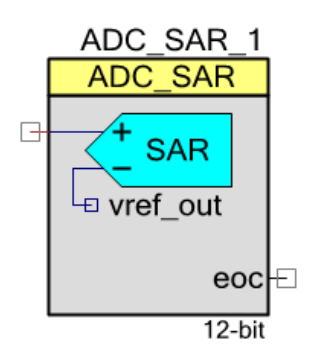

# **Input/Output Connections**

This section describes the input and output connections for the ADC\_SAR. An asterisk (\*) in the list of I/Os indicates that the I/O may be hidden on the symbol under the conditions listed in the description of that I/O.

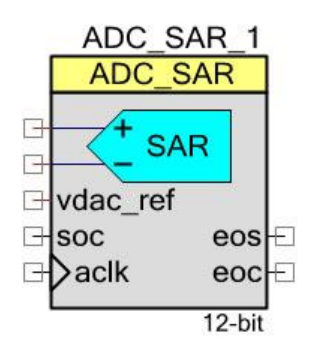

## **+Input – Analog**

This input is the positive analog signal input to the ADC\_SAR. The conversion result is a function of the +Input signal minus the voltage reference. The voltage reference is either the – Input signal or V<sub>SSA</sub>.

## **–Input – Analog \***

When shown, this optional input is the negative analog signal (or reference) input to the ADC SAR. The conversion result is a function of +Input minus–Input. You see this pin when you set the **Input Range** parameter to one of the differential modes.

## **vdac\_ref – Input \***

The VDAC reference (vdac\_ref) is an optional pin. You see it if you have selected **Vssa to VDAC\*2 (Single Ended)** or **0.0 +/- VDAC (Differential)** input range; otherwise, this I/O is hidden. You can only connect this pin to a VDAC component output. Do not connect it to any other signal.

## **soc – Input \***

The start of conversion (soc) is an optional pin. You see it if you select the **Hardware Trigger** or **Software trigger** sample mode. A rising edge on this input starts an ADC conversion. If this input is high when the SAR\_Start() function is called, a conversion will start immediately. After the first conversion, a rising edge on the input will start an ADC conversion. The first **soc** rising edge should be generated at least 10 us after the component is started to guarantee reference and pump voltage stability. You can connect the output of a PWM component to this input. It can also be connected to any GPIO pin or a UDB. This signal should be synchronized to the ADC\_SAR clock and must be at least one ADC\_SAR clock cycle wide. If you set the **Sample**

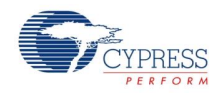

**Mode** parameter to **Free Running**, this I/O is hidden. Refer to [Sample Mode](#page-4-0) section for more information.

### **aclk – Input \***

You can see this optional pin if you set the **Clock Source** parameter to **External**; otherwise, the pin is hidden. This clock determines the conversion rate as a function of conversion method and resolution.

### **eos – Output \***

A rising edge on the end of sampling (eos) output indicates the completion of the sampling window. This signal can be used to control the input channel multiplexer. The input multiplexer selection can be changed after sampling is complete, but still during the conversion. The eos signal allows the SAR ADC to operate at its maximum speed. This output is visible if the **Enable EOS output** parameter is selected.

### **eoc – Output**

A rising edge on the end of conversion (eoc) output means that a conversion is complete. A DMA request can be connected to this pin to transfer the conversion output to system RAM, DFB, or other component. An internal interrupt is also connected to this signal, or you may connect your own interrupt.

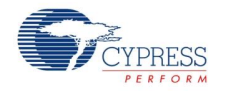

# **Component Parameters**

Drag an ADC\_SAR component onto your design and double-click it to open the **Configure** dialog.

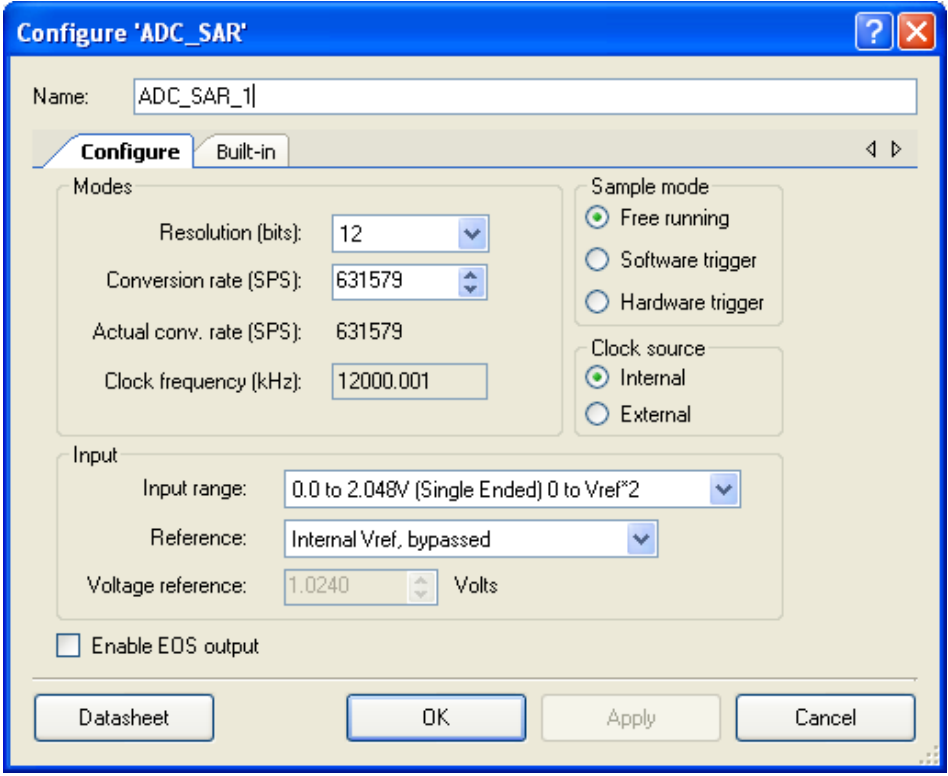

The ADC\_SAR has the following parameters. The option shown in bold is the default.

## **Modes**

### **Resolution**

Sets the resolution of the ADC.

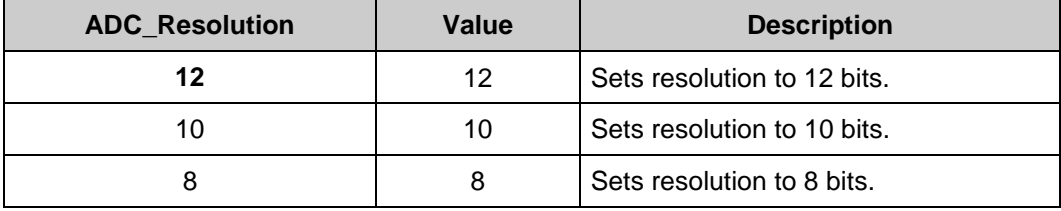

#### <span id="page-3-0"></span>**Conversion Rate**

This parameter sets the ADC conversion. The conversion time is the inverse of the conversion rate. Enter the conversion rate in samples per second. Converting one sample in free running sample mode takes 18 clock cycles, or 16 clock cycles if Reference is Internal Vref (not

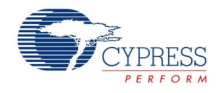

bypassed). The conversion time of each sample is more than four cycles when hardware trigger sample mode is used. The actual conversion rate may differ based on available clock speed and divider range.

### **Clock Frequency**

This text box is a read-only (always grayed out) area that displays the required clock rate for the selected operating conditions: resolution and conversion rate. It is updated when either or both of these conditions change. Clock frequency can be anywhere between 1 MHz and 18 MHz. The duty cycle should be 50 percent. The minimum pulse width should be greater or equal to 25.5 ns. PSoC Creator will generate an error during the build process if the clock does not fall within these limits. In that case, change the Master Clock in the Design-Wide Resources Clock Editor.

At high conversation rates, the ADC can generate large amounts of data to process. In these cases, the data should either be collected using DMA or by using the CPU. If using the CPU, the CPU clock should be at a high clock rate and with a minimal interrupt service routine. For example, at a conversion rate of 700,000 samples per second and a CPU clock rate of 66 MHz, there are only 66 MHz / 700,000 sps = 94 CPU clock cycles per sample. Refer to the Interrupt Service Routine section for guidance on optimizing the ISR.

## <span id="page-4-0"></span>**Sample Mode**

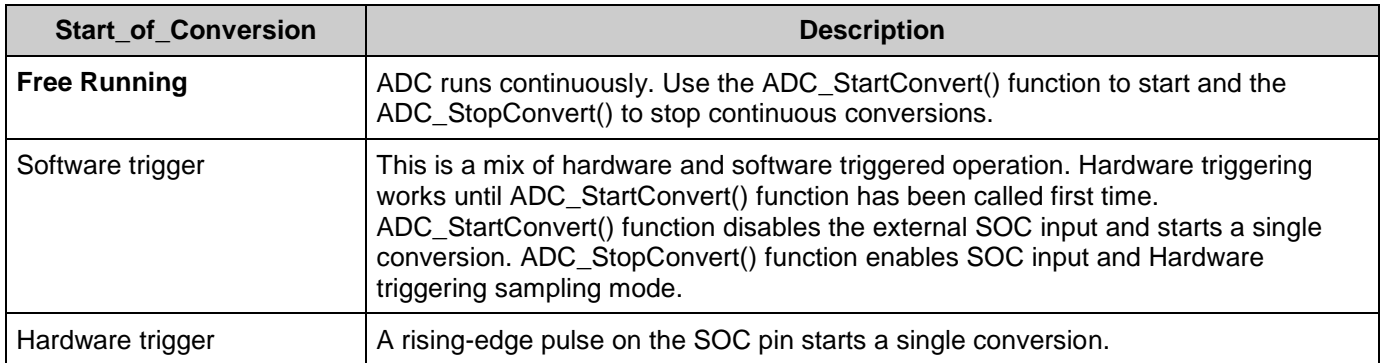

This parameter determines how the ADC operates.

## **Clock Source**

This parameter allows you to select either a clock that is internal to the ADC\_SAR module or an external clock.

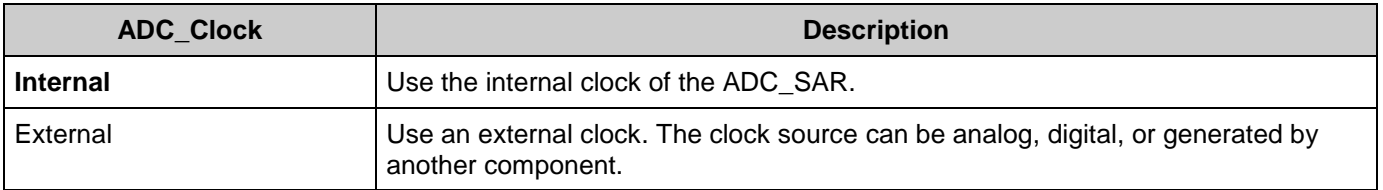

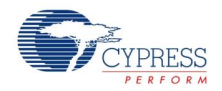

## **Input**

## **Input Range**

This parameter configures the ADC for a given input range. The analog signals connected to the PSoC must be between VssA and V<sub>DDA</sub> regardless of the input range settings.

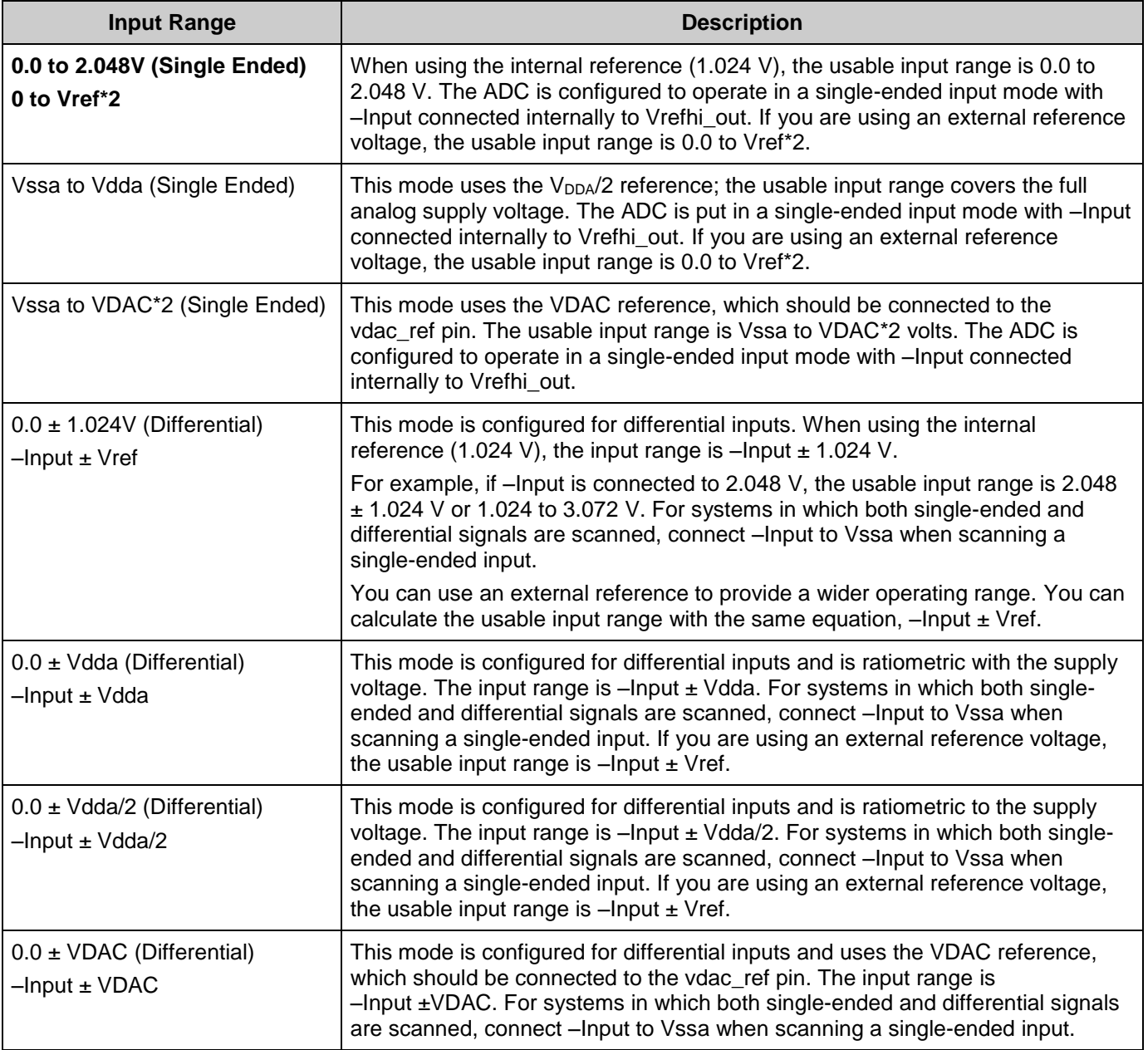

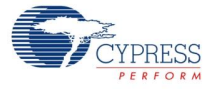

#### **Reference**

This parameter selects the switches for reference configuration for the ADC\_SAR.

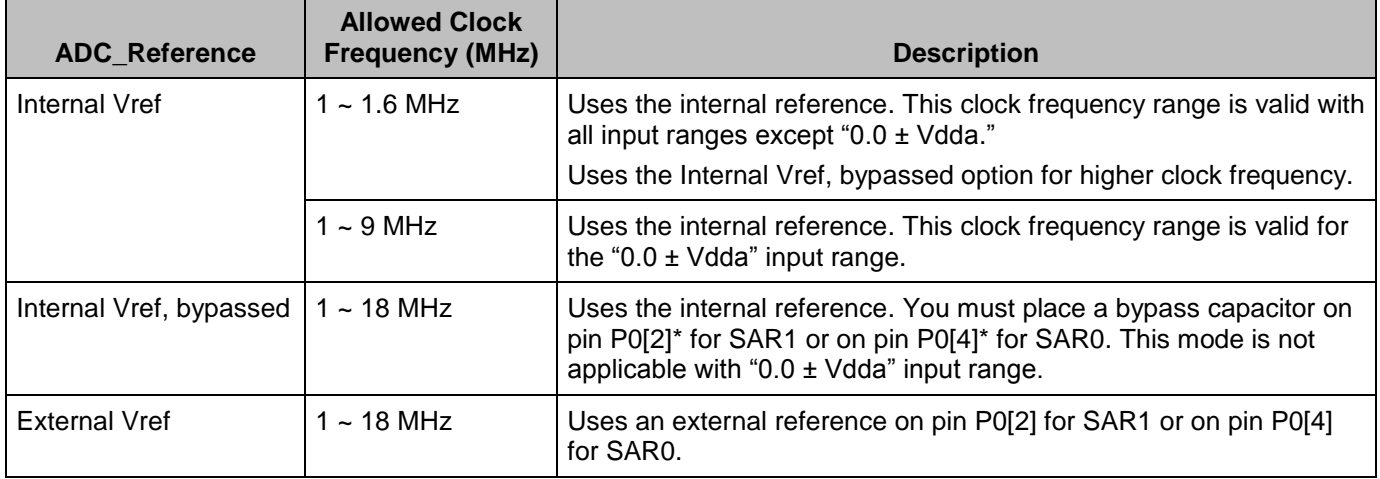

**\*** The use of an external bypass capacitor is recommended if the internal noise caused by digital switching exceeds an application's analog performance requirements. To use this option, configure either port pin P0[2] or P0[4] as an analog HI-Z pin and connect an external capacitor with a value between 0.01 µF and 10 µF.

**Note** The same internal reference is used for ADC\_SAR and for ADC\_DelSig components. If both types of the ADC have to work with internal reference simultaneously, use the **Internal Vref, bypassed** option for the best performance.

**Note** When using an external reference or externally bypassing the internal reference, use the Lock feature in the Pins tab of the Design Wide Resources(DWR) on the ADC\_SAR:ExtVref or ADC\_SAR:Bypass pin. This will lock the SAR component to the designated SAR hardware block.

#### **Voltage Reference**

The voltage reference is used for the ADC count to voltage conversion functions discussed in the [Application Programming Interface](#page-7-0) section. This parameter is read-only when using the internal reference. When using an external reference, you can edit this value to match the external reference voltage.

- When selecting input range **Vssa to Vdda**, **-Input +/- Vdda**, or **-Input +/- Vdda/2**, the value is derived from the V<sub>DDA</sub> setting in System tab of the DWR.
- When selecting the input range Vssa to VDAC<sup>\*</sup>2 or –Input +/- VDAC, enter the VDAC supply voltage value.

**Note** The input range and reference voltage is limited by the V<sub>DDA</sub> voltage.

#### **Enable EOS output**

This parameter enables the End-of-Sampling output.

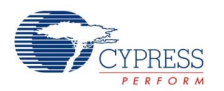

# <span id="page-7-0"></span>**Application Programming Interface**

Application Programming Interface (API) routines allow you to configure the component using software. The following table lists and describes the interface to each function. The subsequent sections discuss each function in more detail.

By default, PSoC Creator assigns the instance name "ADC\_SAR\_1" to the first instance of a component in a given design. You can rename the instance to any unique value that follows the syntactic rules for identifiers. The instance name becomes the prefix of every global function name, variable, and constant symbol. For readability, the instance name used in the following table is "ADC."

## **Functions**

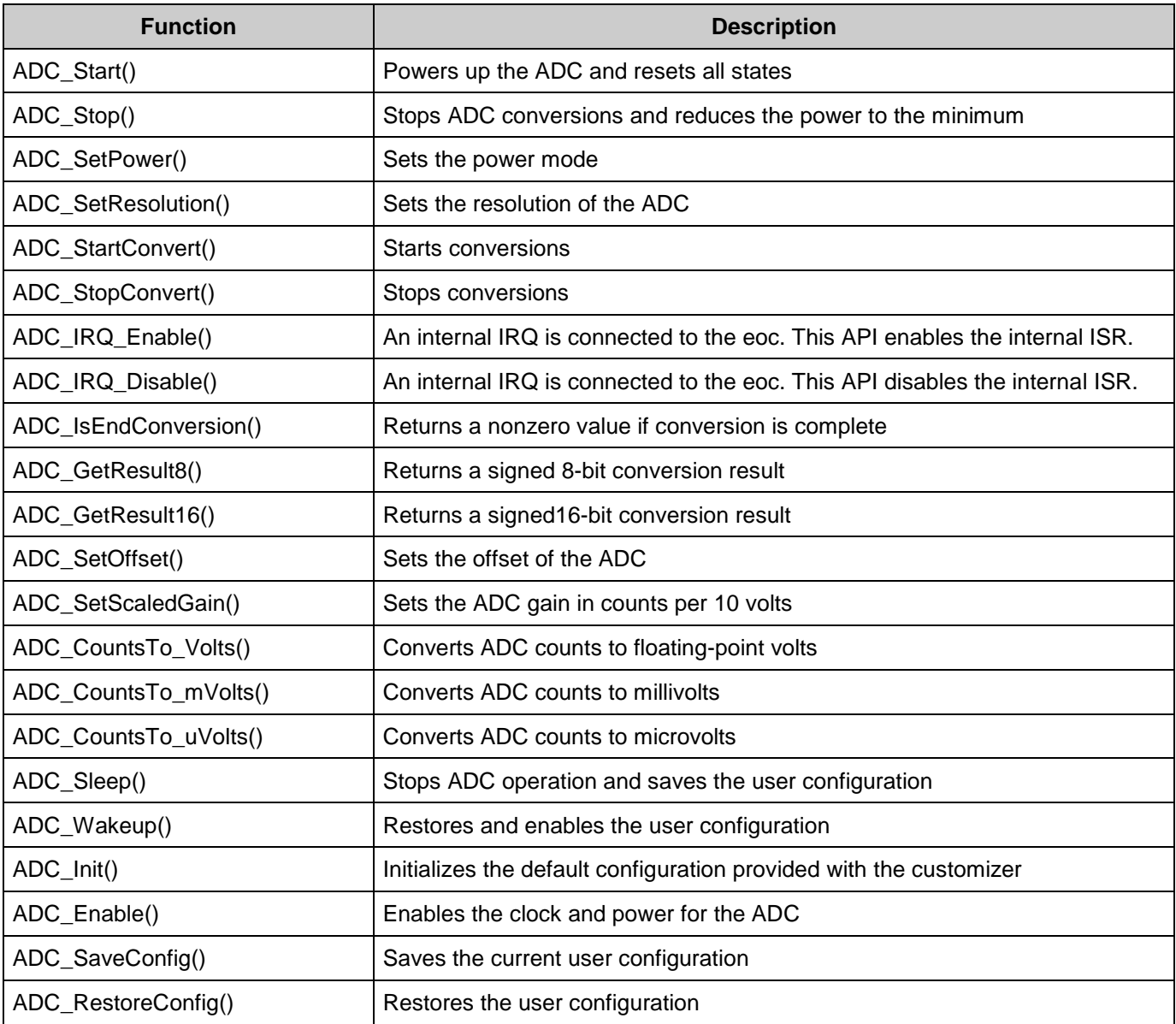

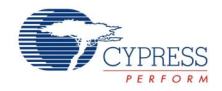

### **void ADC\_Start(void)**

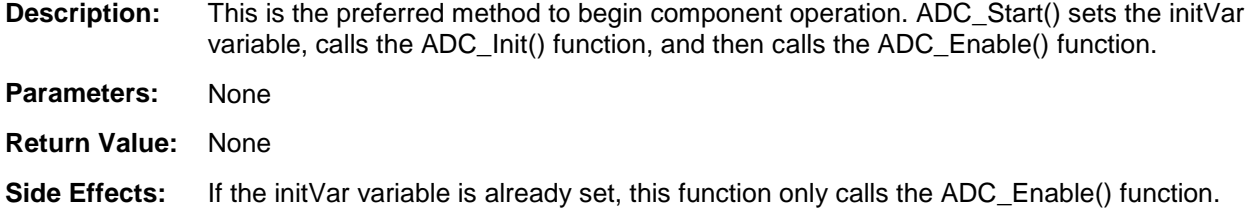

#### **void ADC\_Stop(void)**

**Description:** Stops ADC conversions and reduces the power to the minimum.

**Parameters:** None

**Return Value:** None

**Side Effects:** None

#### **void ADC\_SetPower(uint8 power)**

**Description:** Sets the operational power of the ADC. You should use the higher power settings with faster clock speeds.

#### **Parameters:** uint8 power: Power setting

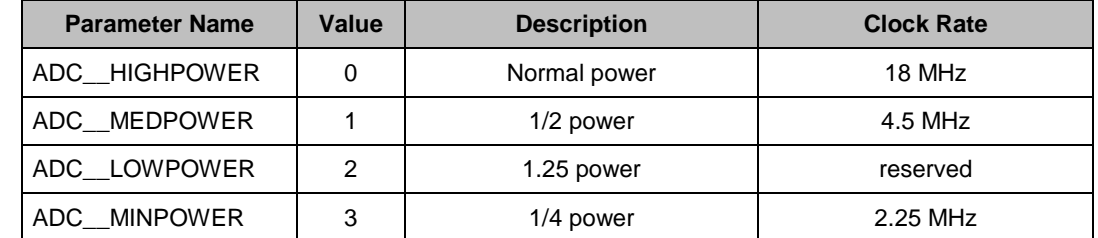

**Return**  None

**Value:**

**Side Effects:** The power setting may affect conversion accuracy.

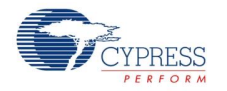

#### **void ADC\_SetResolution(uint8 resolution)**

**Description:** Sets the resolution for the GetResult16() and GetResult8() APIs.

**Parameters:** uint8 resolution: Resolution setting

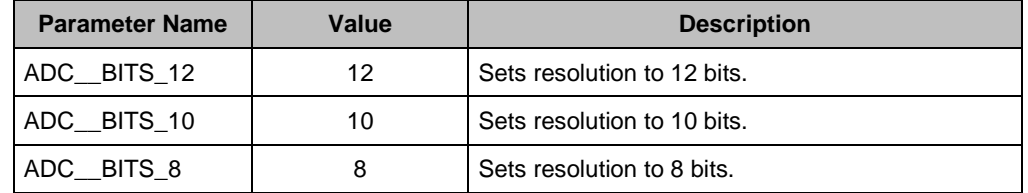

#### **Return Value:** None

**Side Effects:** The ADC resolution cannot be changed during a conversion cycle. The recommended best practice is to stop conversions with ADC\_StopConvert(), change the resolution, then restart the conversions with ADC\_StartConvert().

> If you decide not to stop conversions before calling this API, use ADC\_IsEndConversion() to wait until conversion is complete before changing the resolution.

> If you call ADC\_SetResolution() during a conversion, the resolution will not change until the current conversion is complete. Data will not be available in the new resolution for another 6 + "New Resolution(in bits)" clock cycles. You may need add a delay of this number of clock cycles after ADC\_SetResolution() is called before data is valid again.

> Affects ADC\_CountsTo\_Volts(), ADC\_CountsTo\_mVolts(), and ADC\_CountsTo\_uVolts() by calculating the correct conversion between ADC counts and the applied input voltage. Calculation depends on resolution, input range, and voltage reference.

#### **void ADC\_StartConvert(void)**

**Description:** Forces the ADC to initiate a conversion. In free-running mode, the ADC runs continuously. In software trigger mode, the function also acts as a software version of the SOC and every conversion must be triggered by ADC\_StartConvert().This function is not available when the **Hardware Trigger** sample mode is selected.

**Parameters:** None

**Return Value:** None

**Side Effects:** Calling ADC\_StartConvert() disables the external SOC pin.

#### **void ADC\_StopConvert(void)**

**Description:** Forces the ADC to stop conversions. If a conversion is currently executing, that conversion will complete, but no further conversions will occur. This function is not available when the **Hardware Trigger** sample mode is selected.

**Parameters:** None

**Return Value:** None

**Side Effects:** In **Software Trigger** sample mode, this function sets a software version of the SOC to low level and switches the SOC source to hardware SOC input.

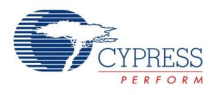

#### **void ADC\_IRQ\_Enable(void)**

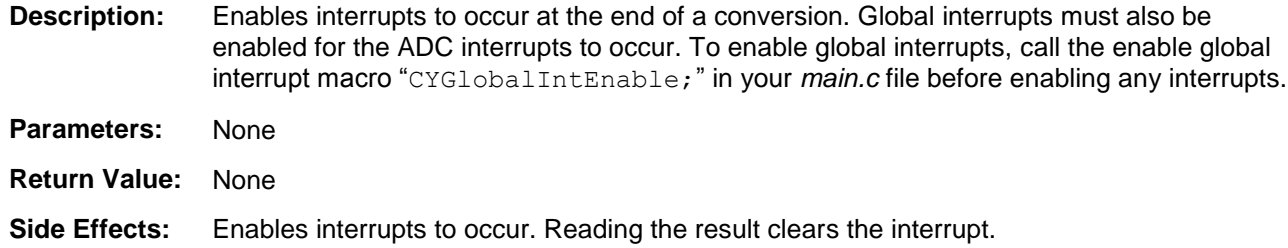

#### **void ADC\_IRQ\_Disable(void)**

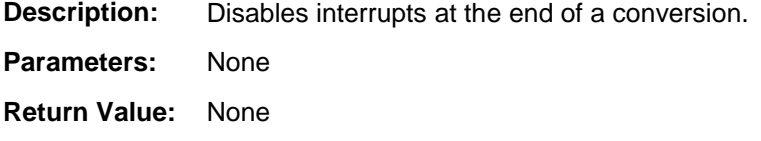

**Side Effects:** None

#### **uint8 ADC\_IsEndConversion(uint8 retMode)**

**Description:** Immediately returns the status of the conversion or does not return (blocking) until the conversion completes, depending on the retMode parameter.

**Parameters:** uint8 retMode: Check conversion return mode. See the following table for options.

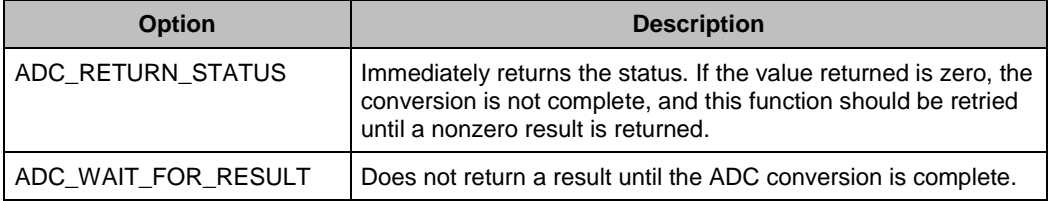

**Return Value:** uint8: If a nonzero value is returned, the last conversion is complete. If the returned value is zero, the ADC is still calculating the last result.

**Side Effects:** This function reads the end of conversion status, which is cleared on read.

#### **int8 ADC\_GetResult8(void)**

- **Description:** Returns the result of an 8-bit conversion. If the resolution is set greater than 8 bits, the function returns the LSB of the result. ADC\_IsEndConversion() should be called to verify that the data sample is ready.
- **Parameters:** None
- **Return Value:** int8: The LSB of the last ADC conversion.
- **Side Effects:** Converts the ADC counts to the 2's complement form.

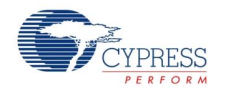

#### **int16 ADC\_GetResult16(void)**

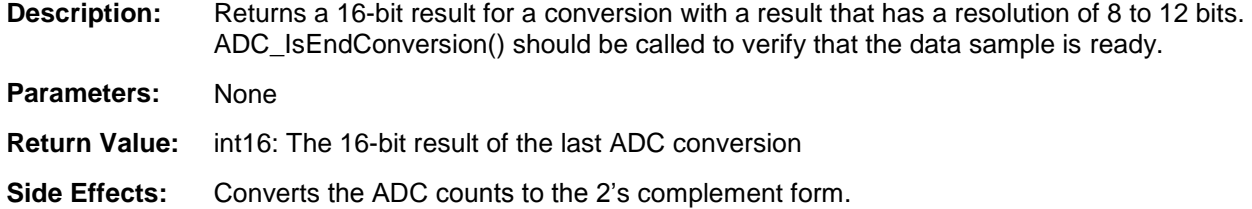

#### **void ADC\_SetOffset(int16 offset)**

**Description:** Sets the ADC offset, which is used by ADC\_CountsTo\_Volts(), ADC\_CountsTo\_mVolts(), and ADC\_CountsTo\_uVolts(), to subtract the offset from the given reading before calculating the voltage conversion.

- **Parameters:** int16 offset: This value is measured when the inputs are shorted or connected to the same input voltage.
- **Return Value:** None
- **Side Effects:** Affects ADC\_CountsTo\_Volts(), ADC\_CountsTo\_mVolts(), and ADC\_CountsTo\_uVolts() by subtracting the given offset.

#### **void ADC\_SetScaledGain(int16 adcGain)**

- **Description:** Sets the ADC gain in counts per 10 volts for the voltage conversion functions that follow. This value is set by default by the reference and input range settings. It should only be used to further calibrate the ADC with a known input or if the ADC is using an external reference.
- **Parameters:** int16 adcGain: ADC gain in counts per 10 volts. To calibrate the gain, supply close to reference voltage to ADC inputs and measure it by multimeter. Calculate the gain coefficient using following formula.

$$
adcGain = \frac{counts \times 10}{V_{measured}}
$$

Where the **counts** is returned from ADC GetResult16() value, V<sub>measued</sub> – measured by multimeter voltage in volts.

- **Return Value:** None
- **Side Effects:** Affects ADC\_CountsTo\_Volts(), ADC\_CountsTo\_mVolts(), ADC\_CountsTo\_uVolts() by supplying the correct conversion between ADC counts and the applied input voltage.

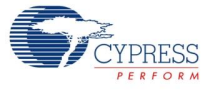

#### **float ADC\_CountsTo\_Volts(int16 adcCounts)**

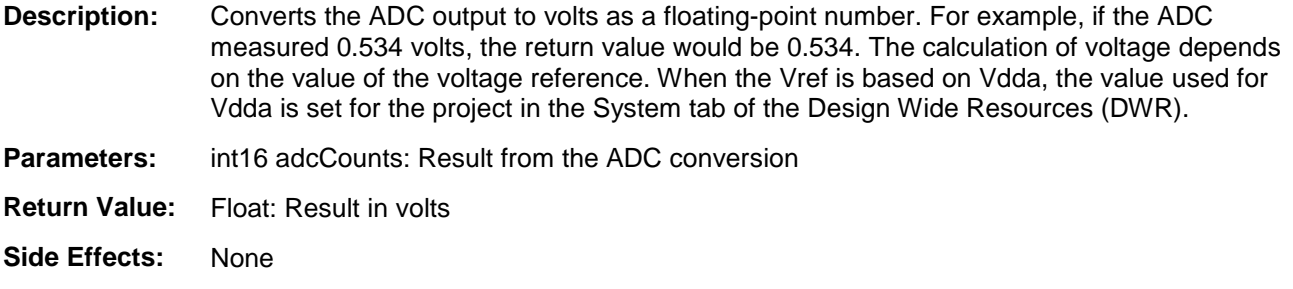

#### **int16 ADC\_CountsTo\_mVolts(int16 adcCounts)**

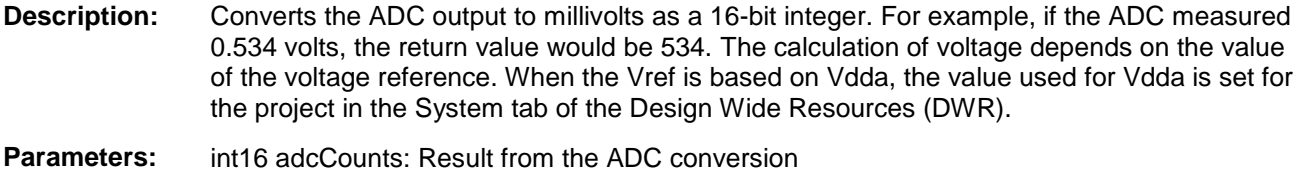

- **Return Value:** int16: Result in mV
- **Side Effects:** None

#### **int32 ADC\_CountsTo\_uVolts(int16 adcCounts)**

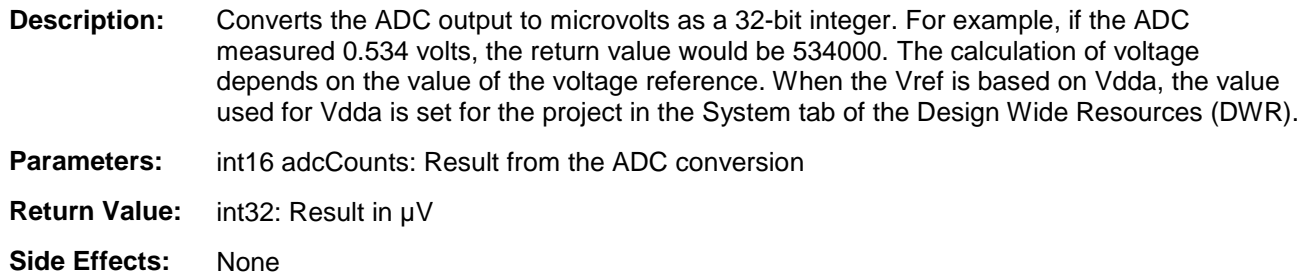

#### **void ADC\_Sleep(void)**

**Description:** This is the preferred routine to prepare the component for sleep. The ADC\_Sleep() routine saves the current component state, then it calls the ADC\_Stop() function.

> Call the ADC\_Sleep() function before calling the CyPmSleep() or the CyPmHibernate() function. See the PSoC Creator *System Reference Guide* for more information about powermanagement functions.

- **Parameters:** None **Return Value:** None
- **Side Effects:** None

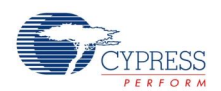

#### **void ADC\_Wakeup(void)**

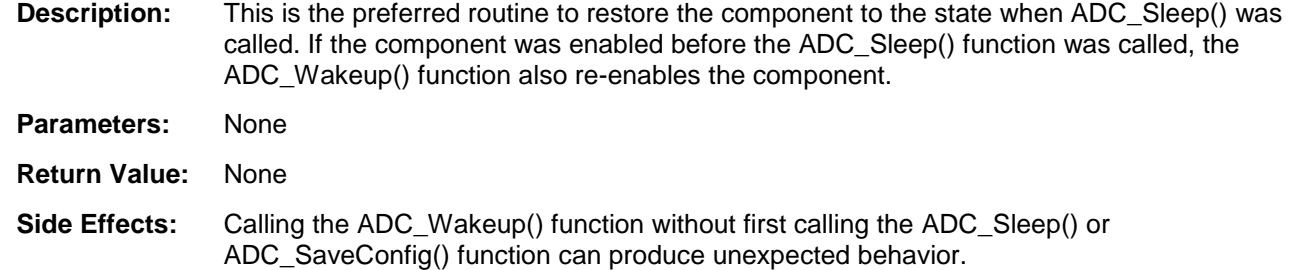

#### **void ADC\_Init(void)**

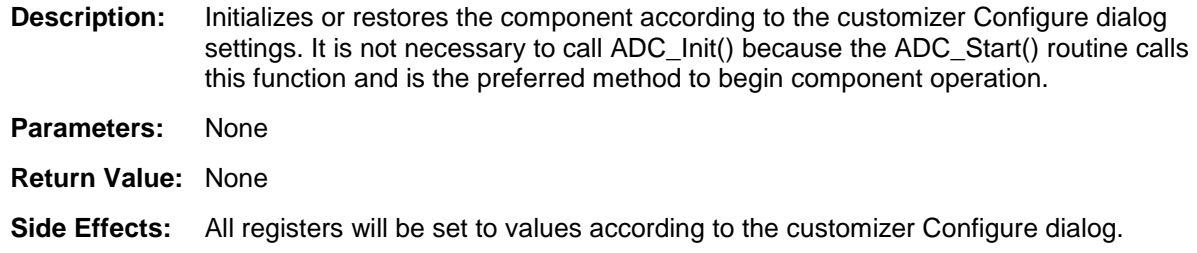

#### **void ADC\_Enable(void)**

**Description:** Activates the hardware and begins component operation. The higher power is set automatically depending on clock speed. The ADC\_SetPower() API description contains the relation of the power from the clock rate. It is not necessary to call ADC\_Enable() because the ADC\_Start() routine calls this function, which is the preferred method to begin component operation.

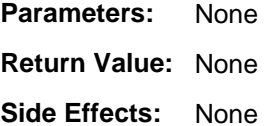

#### **void ADC\_SaveConfig(void)**

- **Description:** This function saves the component configuration and nonretention registers. It also saves the current component parameter values, as defined in the Configure dialog or as modified by the appropriate APIs. This function is called by the ADC\_Sleep() function.
- **Parameters:** None
- **Return Value:** None
- **Side Effects:** All ADC configuration registers are retained. This function does not have an implementation and is meant for future use. It is provided here so that the APIs are consistent across components.

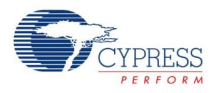

## **void ADC\_RestoreConfig(void)**

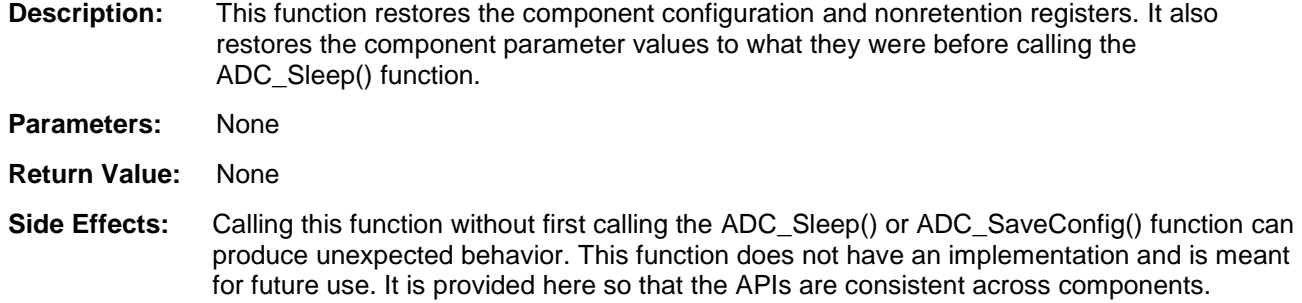

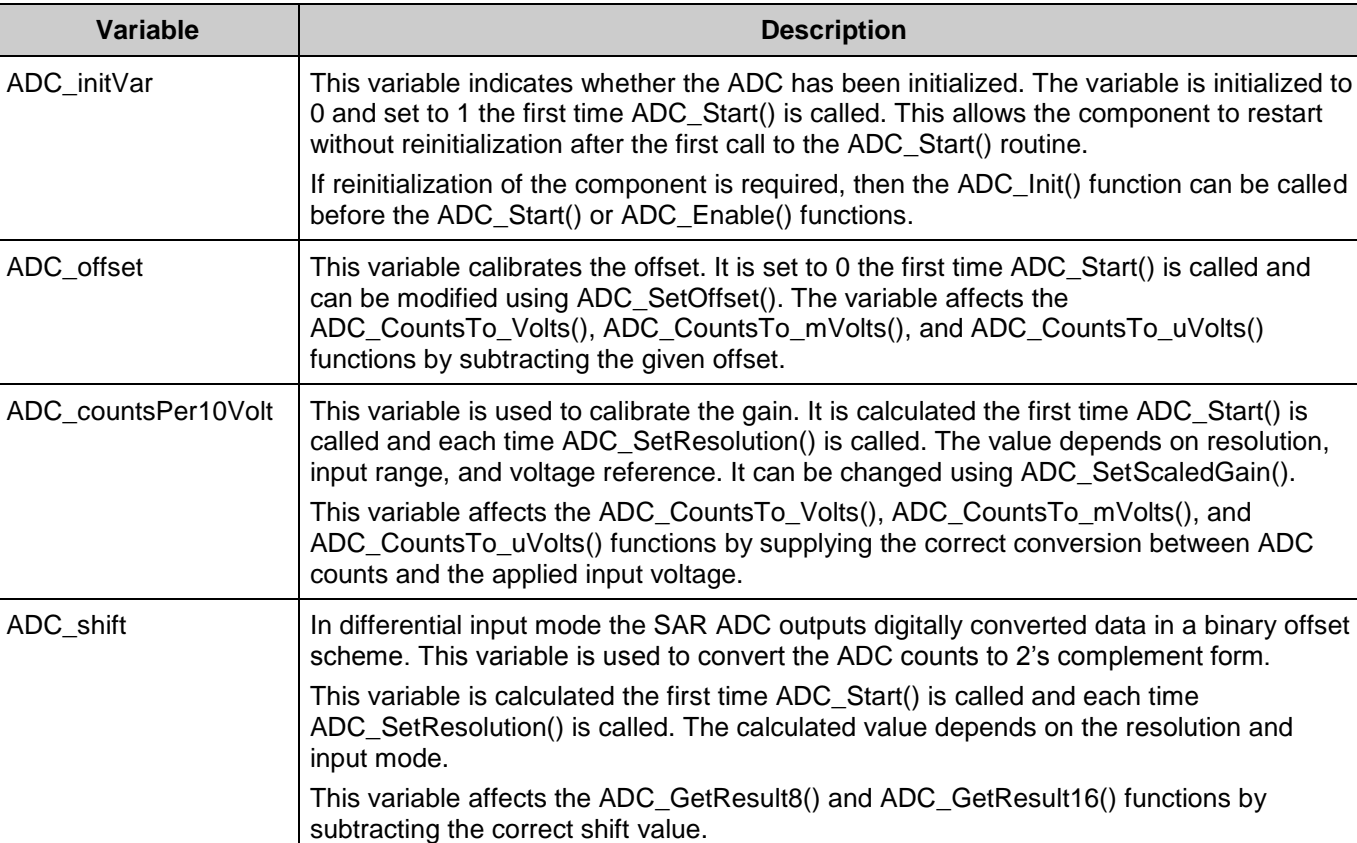

## **Global Variables**

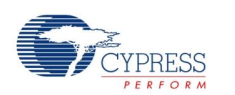

## <span id="page-15-0"></span>**Macro Callbacks**

Macro callbacks allow users to execute code from the API files that are automatically generated by PSoC Creator. Refer to the PSoC Creator Help and *Component Author Guide* for the more details.

In order to add code to the macro callback present in the component's generated source files, perform the following:

- Define a macro to signal the presence of a callback (in *cyapicallbacks.h*). This will "uncomment" the function call from the component's source code.
- Write the function declaration (in *cyapicallbacks.h*). This will make this function visible by all the project files.
- Write the function implementation (in any user file).

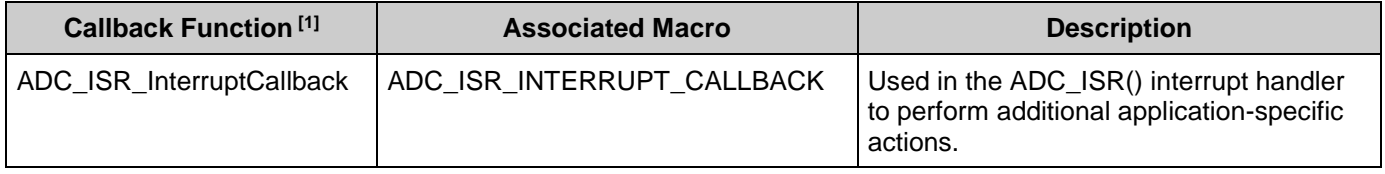

## **Sample Firmware Source Code**

PSoC Creator provides many example projects that include schematics and example code in the Find Example Project dialog. For component-specific examples, open the dialog from the Component Catalog or an instance of the component in a schematic. For general examples, open the dialog from the Start Page or **File** menu. As needed, use the **Filter Options** in the dialog to narrow the list of projects available to select.

Refer to the "Find Example Project" topic in the PSoC Creator Help for more information.

## **MISRA Compliance**

This section describes the MISRA-C:2004 compliance and deviations for the component. There are two types of deviations defined:

- project deviations deviations that are applicable for all PSoC Creator components
- specific deviations deviations that are applicable only for this component

<sup>&</sup>lt;sup>1</sup> The callback function name is formed by component function name optionally appended by short explanation and "Callback" suffix.

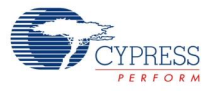

l

This section provides information on component-specific deviations. Project deviations are described in the MISRA Compliance section of the *System Reference Guide* along with information on the MISRA compliance verification environment.

The ADC SAR component does not have any specific deviations.

This component has the following embedded components: Interrupt, Clock. Refer to the corresponding component datasheet for information on their MISRA compliance and specific deviations.

## **API Memory Usage**

The component memory usage varies significantly, depending on the compiler, device, number of APIs used and component configuration. The following table provides the memory usage for all APIs available in the default component configuration.

The measurements have been done with the associated compiler configured in Release mode with optimization set for Size. For a specific design the map file generated by the compiler can be analyzed to determine the memory usage.

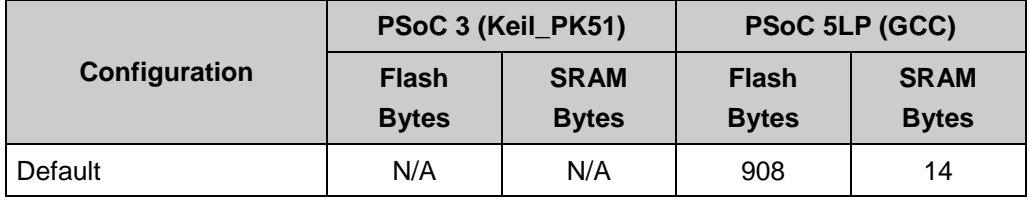

## **Interrupt Service Routine**

The ADC\_SAR contains a blank interrupt service routine in the file *ADC\_SAR\_1\_INT.c* file, where "ADC SAR 1" is the instance name. You can place custom code in the designated areas to perform whatever function is required at the end of a conversion. A copy of the blank interrupt service routine is shown below. Place custom code between the " $\gamma$ \* `#START MAIN ADC ISR`  $*/"$  and "/\* `#END`  $*/"$  comments. This ensures that the code will be preserved when a project is regenerated.

```
CY ISR( ADC SAR 1 ISR )
{
    /* Place user ADC ISR code here. This can be a good place */
   /* to place code that is used to switch the input to the *//* ADC. It may be good practice to first stop the ADC *//* before switching the input then restart the ADC. *//* '#START MAIN ADC ISR' */
   /* Place user code here. *//* * #END */}
```
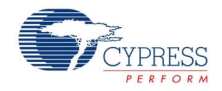

A second designated area is available to place variable definitions and constant definitions.

```
/* System variables */
/* `#START ADC SYS VAR` */
    /* Place user code here. */
/* * #END * /
```
An example of code that uses an interrupt to capture data in the free running sample mode follows.

```
#include <project.h>
int16 result = 0;
uint8 dataReady = 0;
void main()
{
 int16 newReading = 0;
 CYGlobalIntEnable; /* Enable Global interrupts */
ADC SAR 1 Start(); / /* Initialize ADC */
ADC SAR 1 IRQ Enable(); / /* Enable ADC interrupts */
ADC SAR 1 StartConvert(); /* Start ADC conversions */
   for(i; {
        if (dataReady != 0)
        {
          dataReady = 0;
          newReading = result;
           /* More user code */
        }
    }
}
```
Interrupt code segments in the file *ADC\_SAR\_1\_INT.c*.

```
 /**********************************
   * System variables
   **********************************/
  /* `#START ADC SYS VAR` */
    extern int16 result;
    extern uint8 dataReady;
   /* * * * */CY ISR(ADC SAR 1 ISR )
{
    /**********************************************/
   /* Place user ADC ISR code here. *//* This can be a good place to place code */
   /* that is used to switch the input to the *//* ADC. It may be good practice to first */
   /* stop the ADC before switching the input *//* then restart the ADC. */ /**********************************************/
   /* '#START MAIN ADC ISR' */result = ADC SAR 1 GetResult16();
```
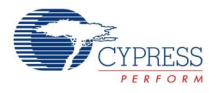

```
dataReady = 1;/* * * * * * *}
```
It is important to set the Conversion Rate and Master Clock parameters correctly.

For example, at the maximum conversion rate (700 ksps at 12 bits) set the Master Clock to 53 MHz in the Design-Wide Resources Clock Editor, and optimize the ISR routine. Otherwise, the processor will not be able to handle the ISR quickly enough. If you select a lower Master Clock, the run time of the ISR will be longer than ADC\_SAR conversion time.

You can optimize the ISR by reading sample registers directly:

```
CY ISR(ADC SAR 1 ISR )
{
    /**********************************************/
   /* Place user ADC ISR code here. *//* This can be a good place to place code *//* that is used to switch the input to the */<br>/* ADC. It may be good practice to first *//* ADC. It may be good practice to first
   /* stop the ADC before switching the input *//* then restart the ADC. */ /**********************************************/
   /* `#START MAIN ADC ISR` */
       result = CY GET REG16(ADC SAR 1 SAR WRK0 PTR);dataReady = 1;
   /* `#END` */
}
```
**Note** You may use an alternative Interrupt service routine, located in your *main.c* file. In this case use the following template:

Implement interrupt service routine in *main.c*:

```
CY_ISR( ADC_SAR_ISR_LOC )
{
        /* Place your code here */
}
```
Enable ADC interrupt and set interrupt handler to local routine:

```
ADC_SAR_1_IRQ_StartEx(ADC_SAR_ISR_LOC);
```
Refer to the [Interrupt component datasheet](http://www.cypress.com/go/comp_cy_isr) for more information.

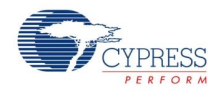

# **Functional Description**

The following figure shows a block diagram. An input analog signal is sampled and compared with the output of a DAC using a binary search algorithm to determine the conversion bits in succession from MSB to LSB.

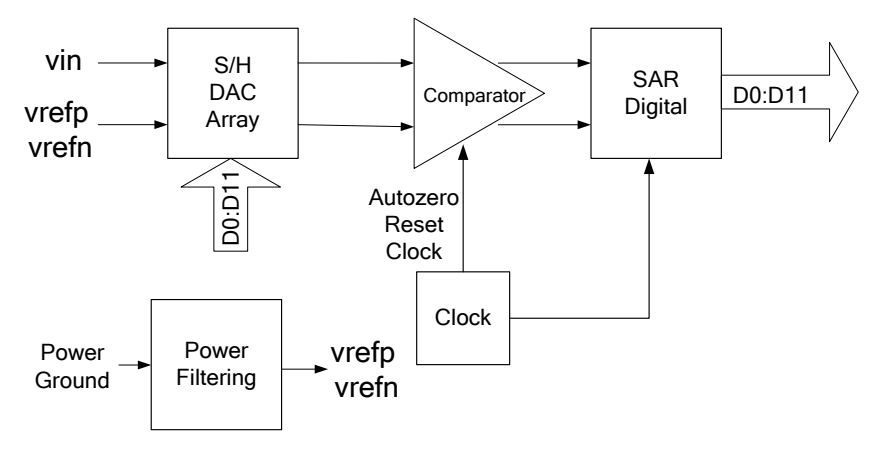

## **DMA**

You can use the DMA component to transfer converted results from ADC\_SAR register to RAM. You should connect the DMA data request signal (DRQ) to the EOC pin from the ADC. You can use the DMA Wizard to configure DMA operation as follows:

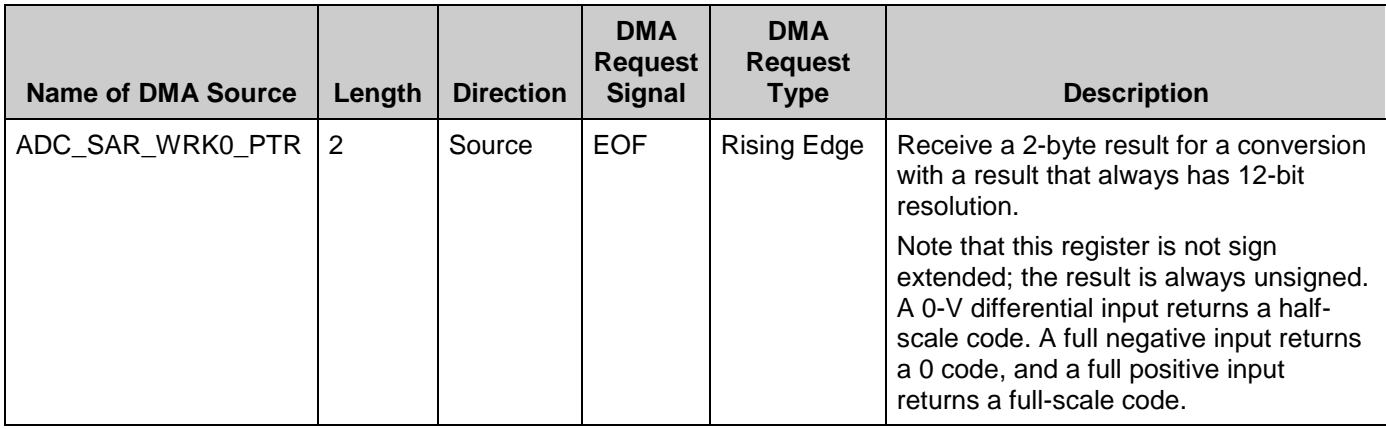

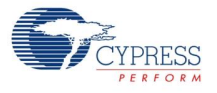

# **Registers**

## **Sample Registers**

The ADC results can be between 8 and 12 bits of resolution. The output is divided into two 8-bit registers. The CPU or DMA can access these registers to read the ADC result.

### **ADC\_SAR\_WRK0\_REG (SAR working register 0)**

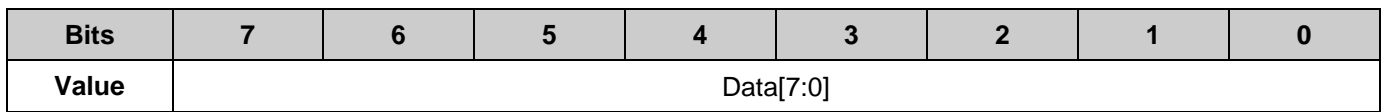

### **ADC\_SAR\_WRK1\_REG (SAR working register 1)**

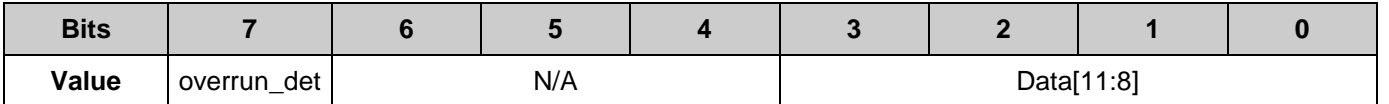

- Data[11:0]: The ADC results
- overrun\_det: Data overrun detection flag. This function is disabled by default.

# **Resources**

The ADC\_SAR uses a fixed-block SAR in the silicon.

# **DC and AC Electrical Characteristics**

The following values indicate performance for PSoC 5LP.

## **DC Specifications**

| <b>Parameter</b> | <b>Description</b>                    | <b>Conditions</b>                                                | <b>Min</b>               | <b>Typ</b> | <b>Max</b>           | <b>Units</b> |
|------------------|---------------------------------------|------------------------------------------------------------------|--------------------------|------------|----------------------|--------------|
|                  | Resolution                            |                                                                  |                          |            | 12                   | bits         |
|                  | Number of channels - single-<br>ended |                                                                  |                          |            | No of<br><b>GPIO</b> |              |
|                  | Number of channels -<br>differential  | Differential pair is formed using a<br>pair of neighboring GPIO. | $\overline{\phantom{m}}$ | -          | No of<br>GPIO/2      |              |
|                  | Monotonicity <sup>[2]</sup>           |                                                                  | Yes                      |            |                      |              |

<sup>2</sup> Based on device characterization (Not production tested).

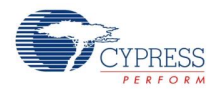

<span id="page-20-0"></span> $\overline{a}$ 

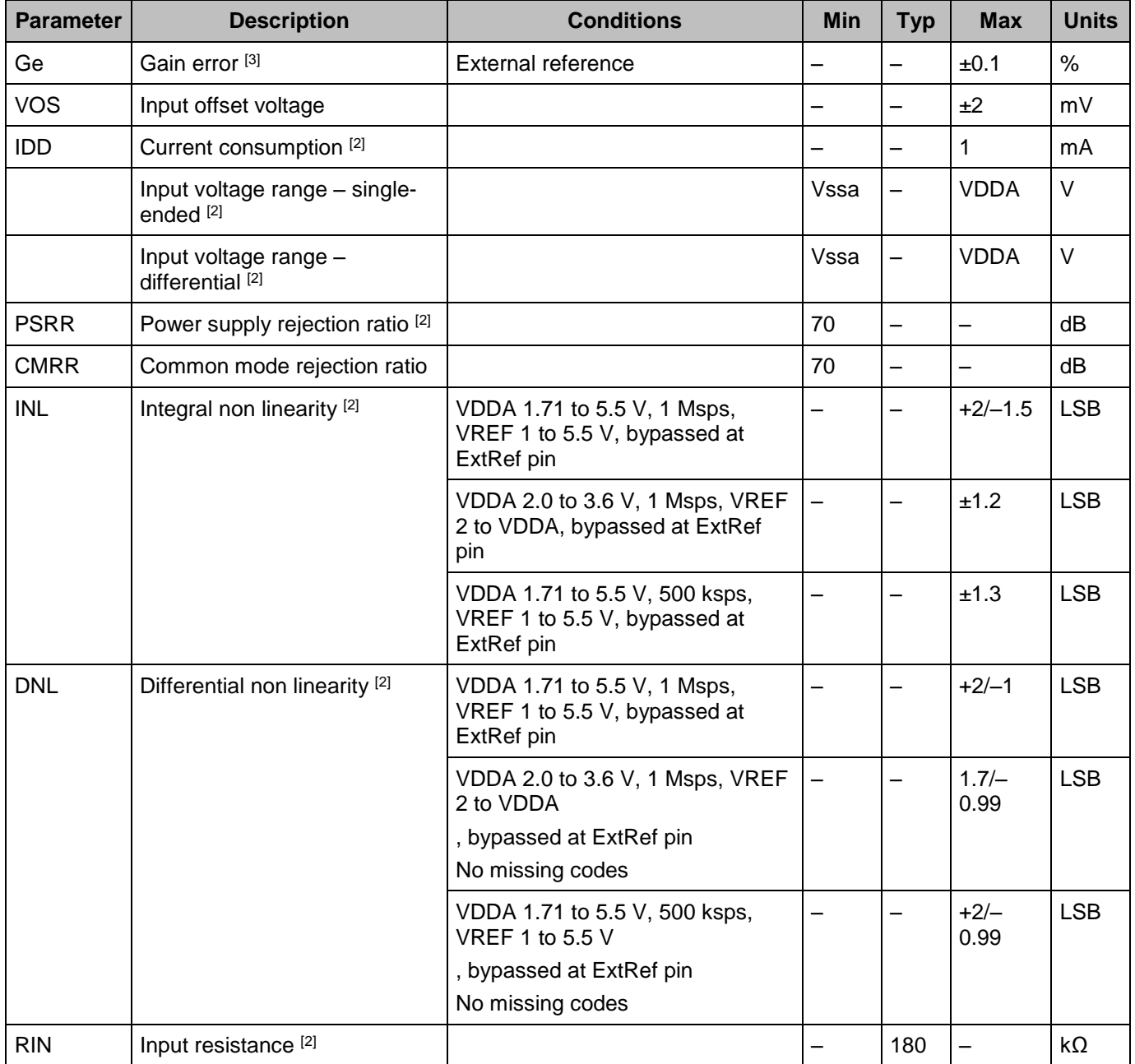

 $^3$  For total analog system Idd < 5 mA, depending on package used. With higher total analog system currents it is recommended that the SAR ADC be used in differential mode.

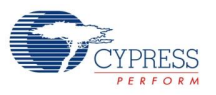

l

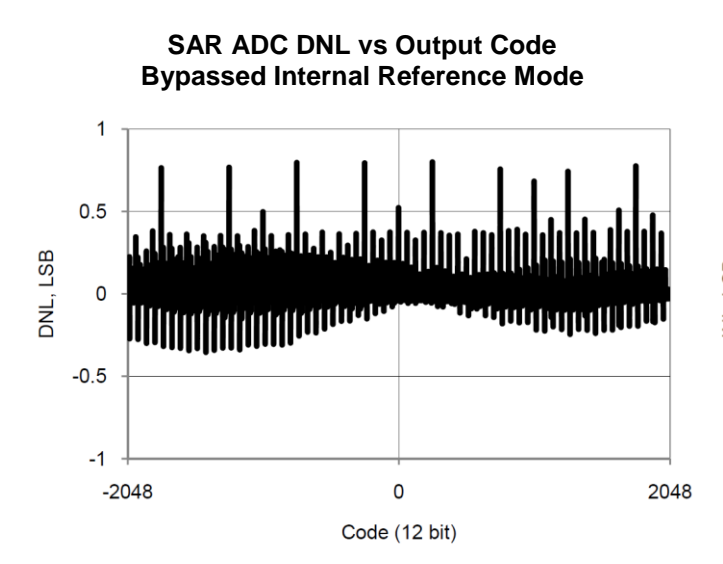

#### **SAR ADC IDD vs sps, VDDA = 5 V, Continuous Sample Mode, External Reference Mode**

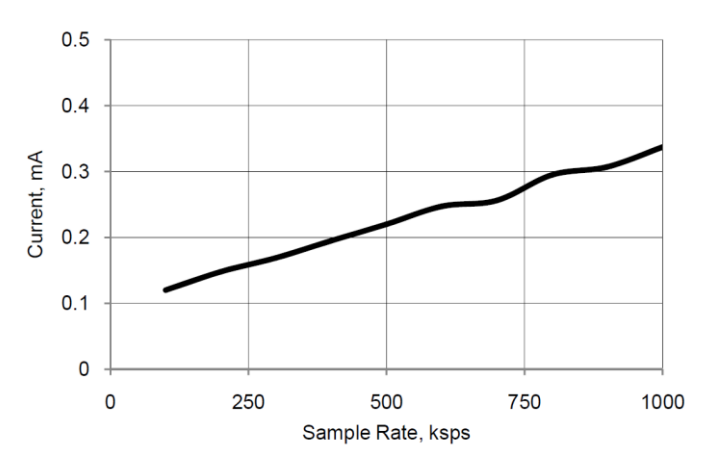

**SAR ADC INL vs Output Code, Bypassed Internal Reference Mode**

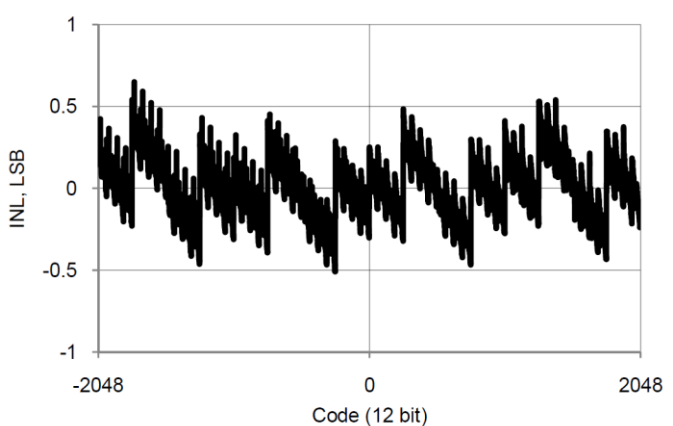

## **AC Specifications**

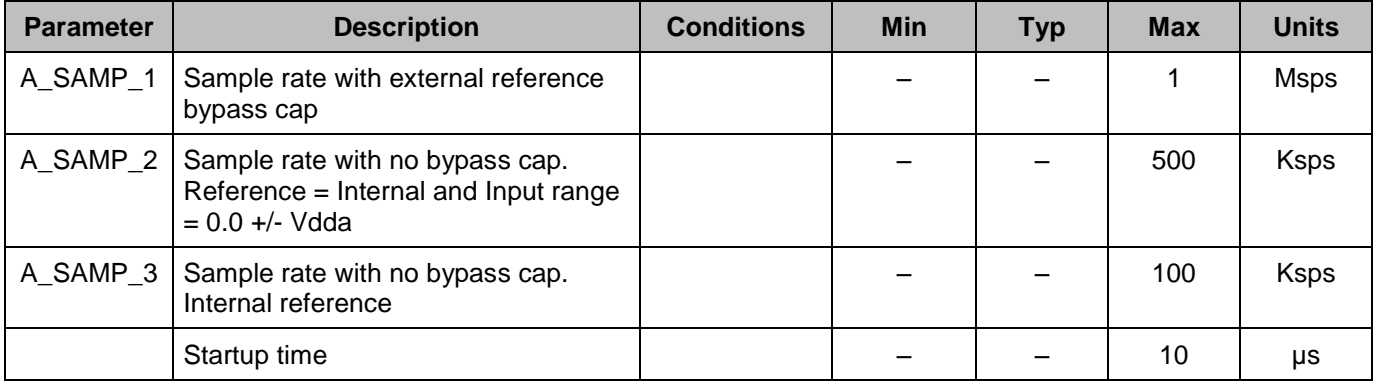

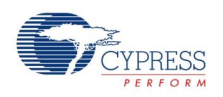

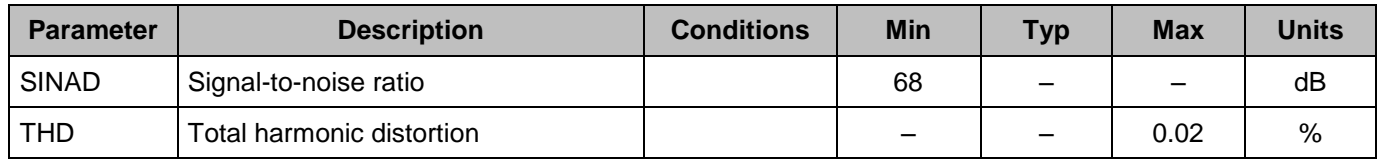

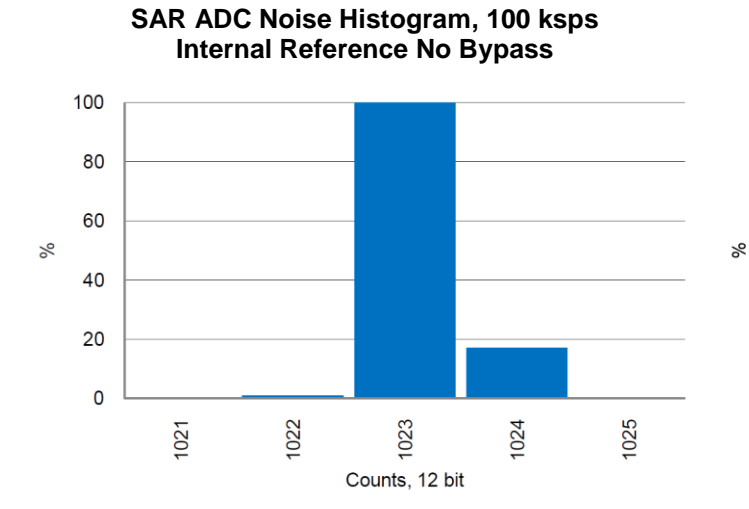

#### **SAR ADC Noise Histogram, 1 msps, Internal Reference Bypassed**

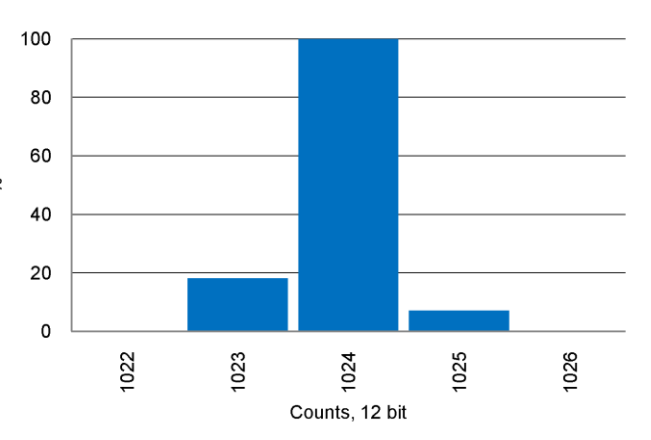

**SAR ADC Noise Histogram, 1 msps, External Reference**

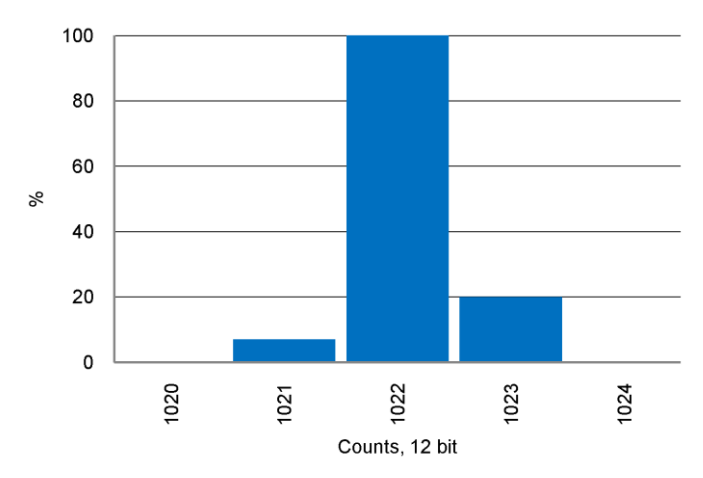

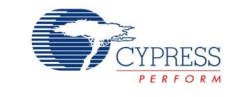

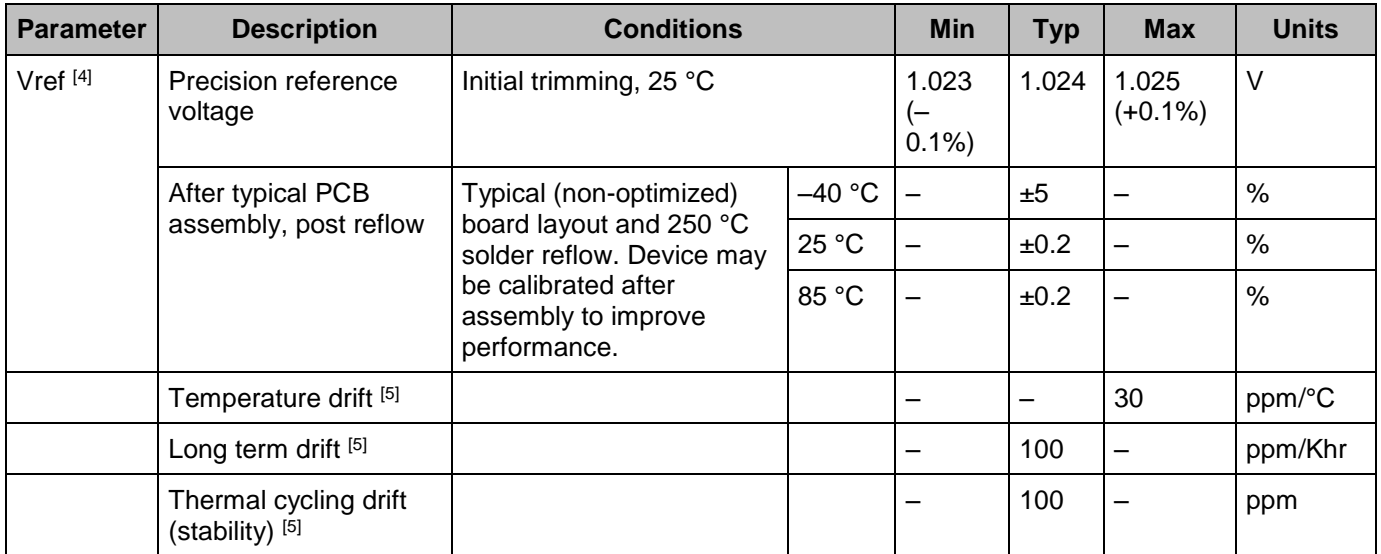

# **Voltage Reference Specifications**

# <span id="page-24-0"></span>**Component Changes**

This section lists the major changes in the component from the previous version.

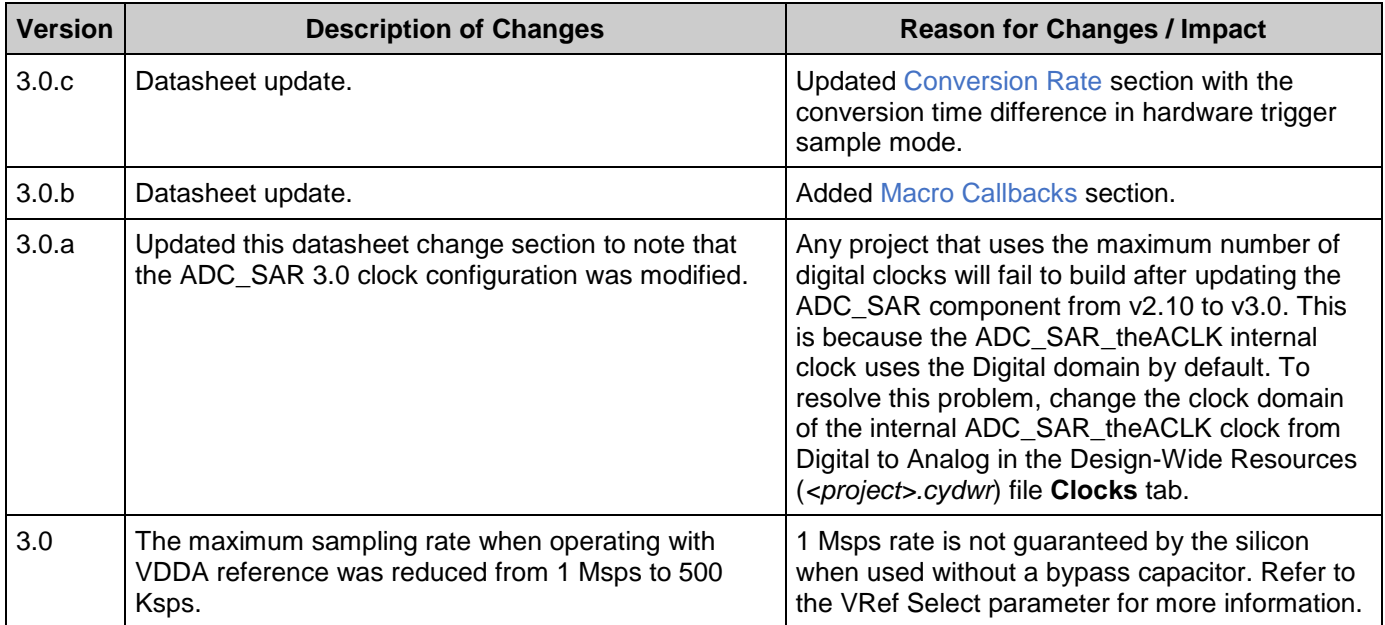

<sup>5</sup> Based on device characterization (Not production tested).

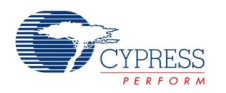

 $\overline{a}$ 

<sup>4</sup> Vref is measured after packaging, and thus accounts for substrate and die attach stresses.

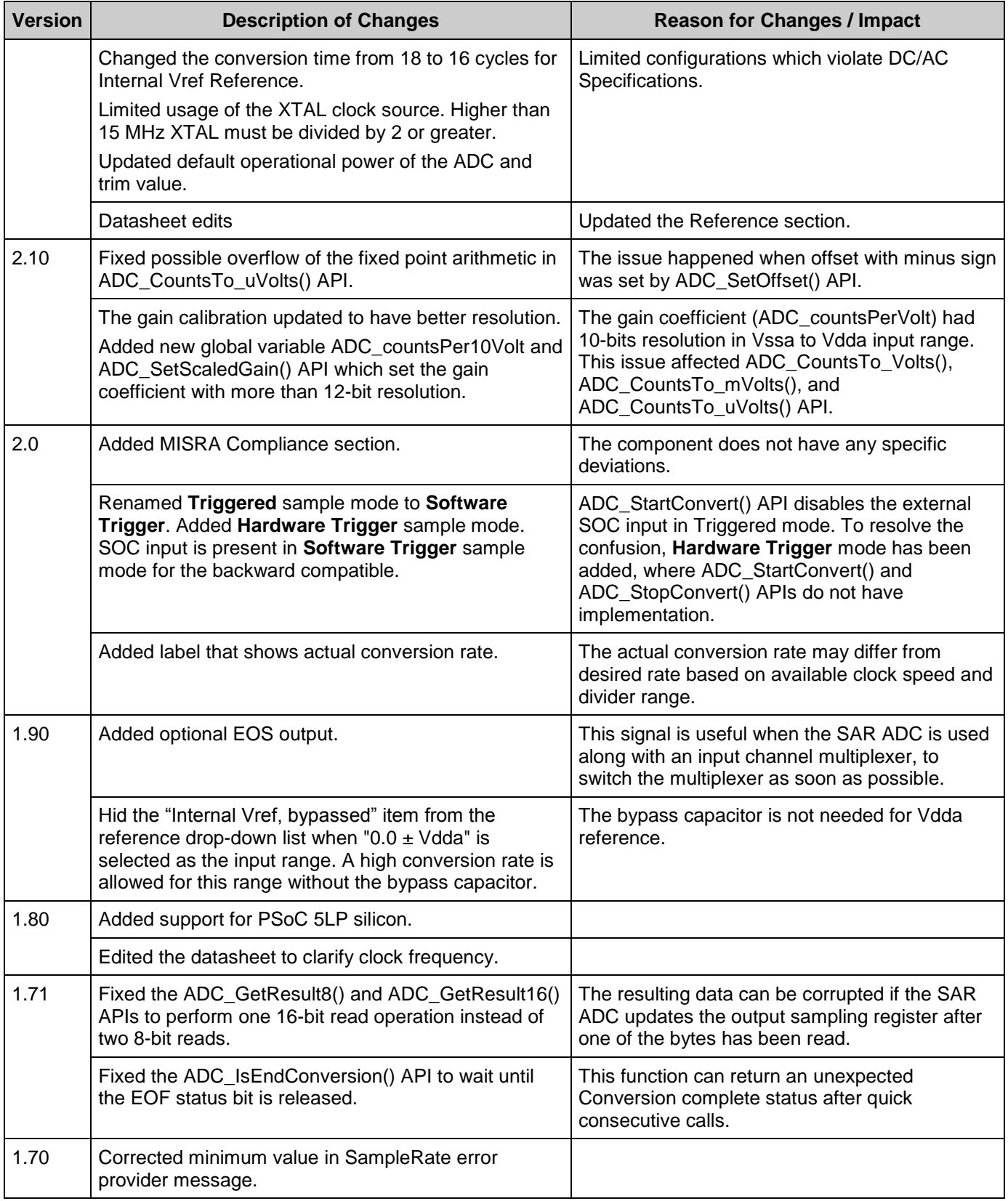

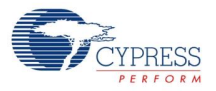

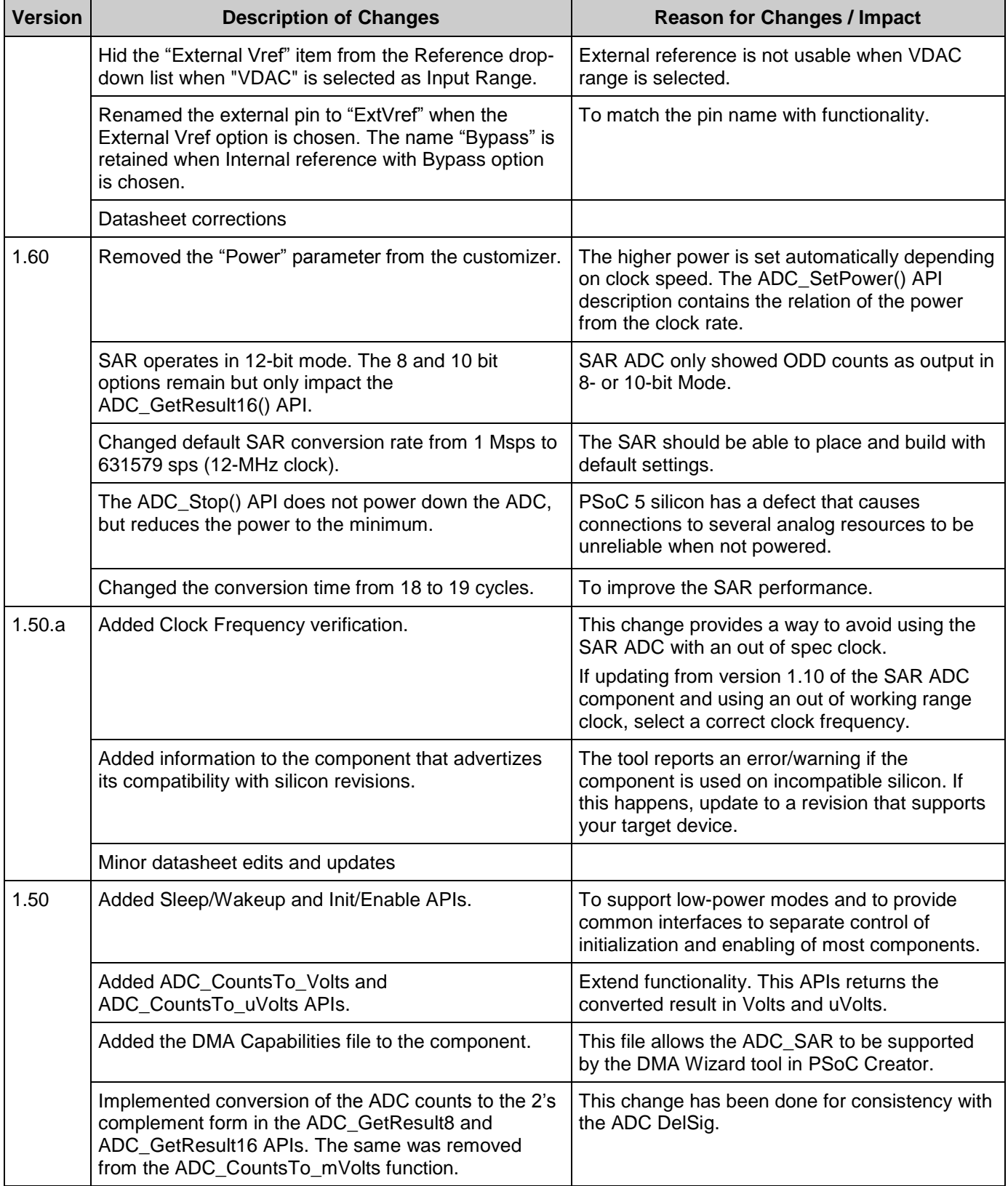

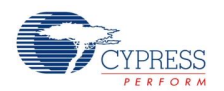

© Cypress Semiconductor Corporation, 2015. The information contained herein is subject to change without notice. Cypress Semiconductor Corporation assumes no responsibility for the use of any circuitry other than circuitry embodied in a Cypress product. Nor does it convey or imply any license under patent or other rights. Cypress products are not warranted nor intended to be used<br>for medical, life support, use as critical components in life-support systems where a malfunction or failure may reasonably be expected to result in significant injury to the user. The inclusion of Cypress products in lifesupport systems application implies that the manufacturer assumes all risk of such use and in doing so indemnifies Cypress against all charges.

PSoC® is a registered trademark, and PSoC Creator™ and Programmable System-on-Chip™ are trademarks of Cypress Semiconductor Corp. All other trademarks or registered trademarks referenced herein are property of the respective corporations.

Any Source Code (software and/or firmware) is owned by Cypress Semiconductor Corporation (Cypress) and is protected by and subject to worldwide patent protection (United States and foreign), United States copyright laws and international treaty provisions. Cypress hereby grants to licensee a personal, non-exclusive, non-transferable license to copy, use, modify, create<br>derivative works of, and compil conjunction with a Cypress integrated circuit as specified in the applicable agreement. Any reproduction, modification, translation, compilation, or representation of this Source Code except as<br>specified above is prohibite

Disclaimer: CYPRESS MAKES NO WARRANTY OF ANY KIND, EXPRESS OR IMPLIED, WITH REGARD TO THIS MATERIAL, INCLUDING, BUT NOT LIMITED TO, THE IMPLIED<br>WARRANTIES OF MERCHANTABILITY AND FITNESS FOR A PARTICULAR PURPOSE. Cypress re Cypress does not assume any liability arising out of the application or use of any product or circuit described herein. Cypress does not authorize its products for use as critical components in lifesupport systems where a malfunction or failure may reasonably be expected to result in significant injury to the user. The inclusion of Cypress' product in a life-support systems application<br>implies that the manufacturer a

Use may be limited by and subject to the applicable Cypress software license agreement.

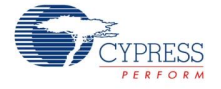